## **Настройка телевизоров SAMSUNG**

- **1. Нажать на пульте кнопку MENU, перейти во вкладку "Трансляции", нажать "Автонастройка".**
	- **2. Далее выполнить все конфигурации как на изображении:**

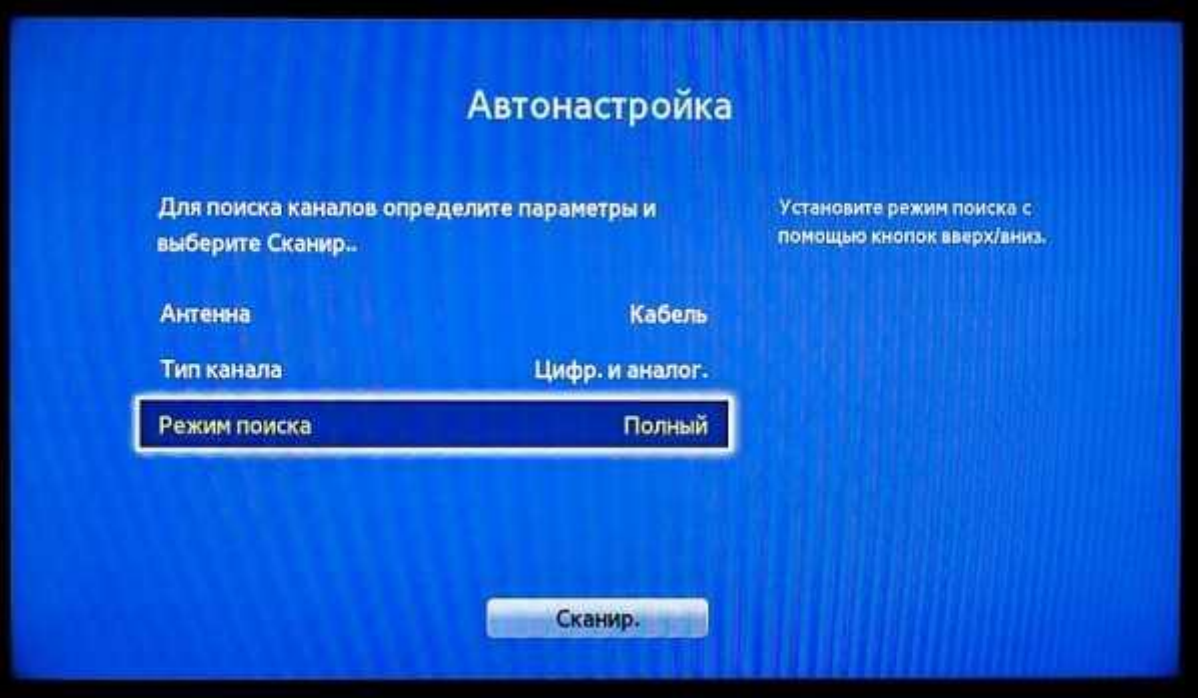

- **3. И нажать клавишу "Сканирование".**
- **4. После сканирования закрыть все вкладки и найти каналы с названием test.**